POWER

2000.06.15Vol.26

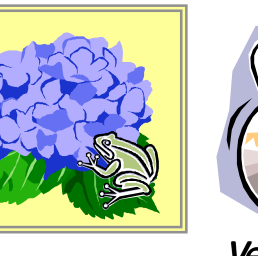

IConcept<sup>®</sup>

調整

相接加

相稍順余 余裕率

詳細設定

取消

台幅厂

開始

棚幅

**棚高** 

商品削除 積上 積下

【什器編集】在庫編集 商品詳細 表示順位

投込 が計画 未陳列

TEL(06)6821-2571 TEL(03)5469-1153

URL http://www.iconcept.co.jp/ e-mail iccenter @ iconcept.co.jp

Ver8.10

#### 棚POWER Ver8.10 便利な新機能 **棚POWER Ver8.20 予告 (6/30出荷予定)** Ver8.10と同様、インターネットからの●分類を28属性まで管理可能に(拡張分類)。 ●棚割表(罫線) , 陳列情報のE x c e l フック出力が可能になりました。 ダウンロードとなります。 取引先別の分類管理やさまざまな視点からの売場分析が可能になります。 各種仕様とあわせてホームページにVer8.0にて罫線棚割表を新設。設定内容を保存しやすく、得意先別のフォーマット切替も容易に行なえ、見やす もちろん、従来の6属性同様に各帳票類への出力も可能です。 てご確認ください。 く、使いやすい帳票として大変好評をいただいております。 -ノ\/ └─乙\_\_拡張分類の採用により、ユーティリティー・エクスポートや各種帳票のファイル出力で項目の一部追加<br>注意事項 <\_\_を行なっています。既に他のシステムとの連携を図られている場合や、Excelなどのマクロでデータを使 この罫線棚割表が棚POWERから直接エクセル出力可能になりました。もちろん、色分棚割表,追加変更棚割 表(罫線)の出力や手前挿入・別商品積上リスト出力も可能です。 用されている場合には注意が必要です。詳しくはサポートセンターまでお問い合わせください。 ·100F) 編集(E) 表示(V) 接入(D) 書式(O) ケール(T) : トトシェグ⋓・ \ \ □ ○ 圖 囧 4| <mark>گ - ℤ - ∆</mark> - ≣ 得意先のフォーマット ●イメージマスター2GB以上を管理可能に。 <sup>129</sup> <mark>-</mark> ≡<br>A RODEEGH IJKIMNOPORSTU VWXYZA A MAA MAA MAA A A 相割表 準書表(第88) に合わせた提案を! 棚割表 使用行数: 1 レイアウトに反映 登録商品数の増加に伴ない、従来の2GB制限を緩和しています。サーバー使用時の管理方法と同様のフォ 1台使用列数 180  $F$ <sub> $F$ </sub> $F$  $F$  $F$  $F$  $F$ ルダ管理を採用していますので、他システムとのイメージの共有なども容易に行なえます。 オリオン ビューティーケッチ むだを取り  $R$ 看進価格 保存する場所(D) n b d d e E  $-122.44$ や]罫線稲割表 酒×16<br>や]罫線稲割表 調味料×16<br>※ ]陳列情報 酒×16 サポートセンター トピックスNo.11  $\begin{array}{|c|c|c|c|c|}\hline & & & & & & & \\ \hline 2200 & \pm & & & & & & \\ \hline 2200 & \pm & & & & & & \\ \hline 2200 & \pm & & & & & \\ \hline 2200 & \pm & & & & & \\ \hline 2200 & \pm & & & & & \\ \hline 2200 & \pm & & & & & \\ \hline 2200 & \pm & & & & & \\ \hline 2200 & \pm & & & & & \\ \hline 2200 & \pm & & & & & \\ \hline 2200 & \pm & & & & & \\ \hline 2200 & \pm & & & & & \\ \hline$  $\begin{array}{|c|c|c|c|c|c|c|c|} \hline & \text{0.014520} & \text{0.026530} & \text{0.026530} & \text{0.026530} & \text{0.026530} & \text{0.026530} & \text{0.026530} & \text{0.026530} & \text{0.0265300} & \text{0.0265300} & \text{0.02653000} & \text{0.02653000} & \text{0.026530000} & \text{0.0265300000$ 樹<br>R 橋布 G mm C ビが - R 央行 R 棚幅 <del>順列情報</del> 調味料xls<br>脚列情報 調味料xls<br>直加かトモデル分析 調味料<br>直加かトモデル分析 調味料 1) 保存しました。 BE | FORE  $\sqrt{2}$ 什器編集 」<br>ファイル名(<u>N)</u>: <mark>(野線棚割表 鉄料</mark>xi ファイルの種類(I): Microsoft Excelフック(\*)  $\text{Ver } 8.0$ ●追加カットモデル分析機能が加わりました。 「店舗別(モデルパターン毎に)品揃え状況を把握、検証したい」といったご要望は多いかと思います。この機能で 商品挿入 商品複写 商品 面変更 配置調整 は、現状と複数の比較モデルを分析し、商品毎に各モデルの分析結果を変更区分記号で表すことができます。 什切板 什器設 Ver 7.0 POP挿入 POP複写 **印刷 終了** 追加かトモデル 店舗別の品揃えの把握をしたい! (現) ] - [欽料8尺3本(比<br>(現) ] - [欽料8尺4本(比<br>(現) ] - [欽料8尺5本(比 スム調整 星取表 **④:新規、×:新録、○:推検**<br>
医分 - MAQ+ト - メーカー - グリコ ボッキー つぶつぶいちご10本 籍4段<br>- 新規 - 6010180119844 - 江崎グリコ - グリコ ボッキー つぶつぶいちご10本 籍4段<br>- 新規 - 6011881010480 - 万ルビー - カルビー さびせんじんわり七味<br>- 新方側 - 6030802100131 - 『ケルト本社 - ヤクルトト ヤクルト65m - - 梅方<br>-モデル検索 <sub>サ</sub>ル分析 | サルー括印刷 一亮值 サルー括出力 サルー括入力 サルー括削除 削除  $\begin{array}{r|c|c|c|c} \hline \, & 50 & \circ & \circ & \circ \\ \hline \, & 110 & \circ & \circ & \circ \\ \hline \, & 110 & \circ & \circ & \circ \\ \hline \, & 8 & 4 & 4 & \end{array}$ 余白読定 7"刃強定 → アレビュー | フォントの指定 控 サ234M<br>| https://www.cheft 実行 取消 「目検でチェックしていたものがコンピュータ(パソコン)上で確認できる」といった、物理的なペー 大好評! パーレス効果はもちろん、「得意先とのデータ連携や取組みのスピードアップにつながっている」と大変Ver8.0  $\text{Ver } 7.0$ 好評をいただいております。 Ver $8.0$ <br>Ver $8.0$ ※出力結果は、Microsoft Excel95、 Microsoft Excel97、 Microsoft Excel2000で開くことが可能、棚POWERではMicrosoft Excel 95ブック形 $\text{Ver } 7.0$ 式で保存します。 ver 8.0 ●外部モテル参照のNetWare,USBドライフに対応 Ver8.0から外部モデルの参照画面を拡張、外部モデル1ファイル化によりプレビュー表示が可能になりましたが、 操作上の疑問や不明点、ご要望など Ver8.10では外部モデル参照のNetWare,USBドライブに対応。参照モデル,フェイス調整,モデル結合,モデル一お気軽にお電話ください。 括削除,モデル一括入力等,外部モデルを参照する機能は同様の対応が可能です。

# MD-ing講座 2 ● 棚割提案のポイント その1(続) ●

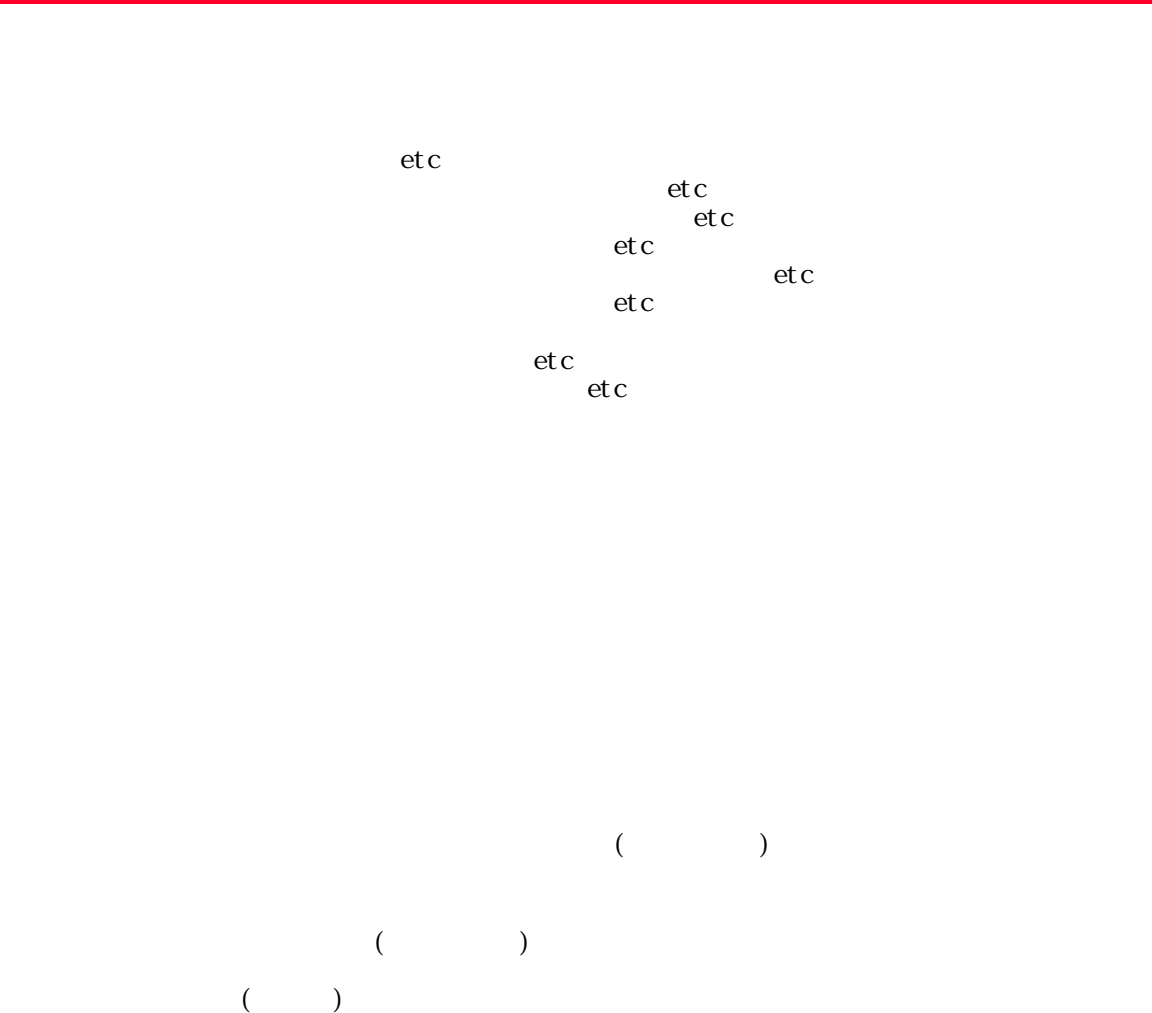

 $\left(\begin{array}{cc}\right. & \left. \right. & \left. & \right. & \left. & \right. & \left. & \left. \right. & \left. & \right. & \left. & \right. & \left. & \right. & \left. & \right. & \left$ 

 $($   $)$ 

 $\left(\begin{array}{ccc} 1 & 0 & 0 & 0 \\ 0 & 0 & 0 & 0 \\ 0 & 0 & 0 & 0 \\ 0 & 0 & 0 & 0 \\ 0 & 0 & 0 & 0 \\ 0 & 0 & 0 & 0 \\ 0 & 0 & 0 & 0 \\ 0 & 0 & 0 & 0 \\ 0 & 0 & 0 & 0 \\ 0 & 0 & 0 & 0 \\ 0 & 0 & 0 & 0 \\ 0 & 0 & 0 & 0 & 0 \\ 0 & 0 & 0 & 0 & 0 \\ 0 & 0 & 0 & 0 & 0 \\ 0 & 0 & 0 & 0 & 0 \\ 0 & 0 & 0 & 0 & 0 \\ 0 &$ 

 $($ 

 $\Gamma$ 

 $(2\cdot 2\cdot 2)$ 

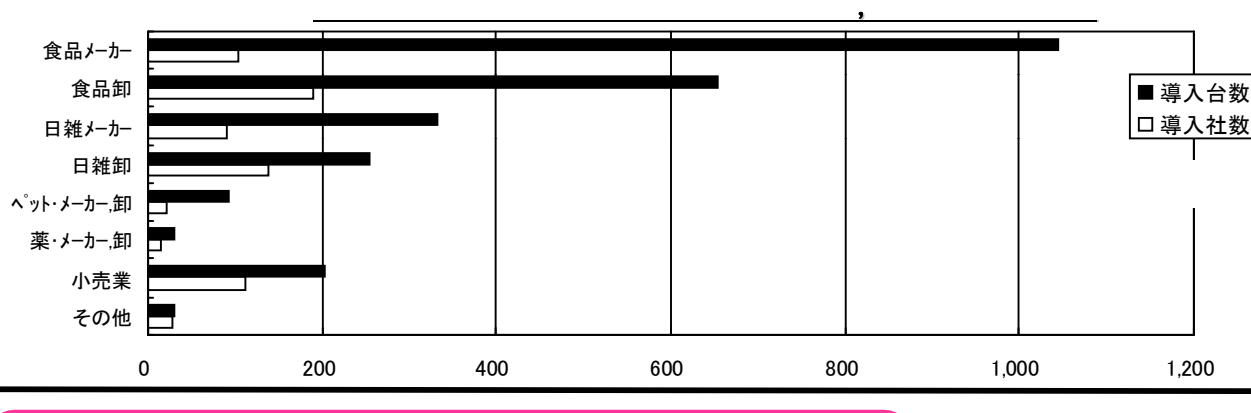

## 入門マニュアル ダウンロードサービス開始

棚POWER入門マニュアル 第2版が完成致しました。最新機能の説明も盛り込み、棚POWERの基本的な操作説明を 運用機能を中心にまとめています。棚POWERをはじめて使用いただく場合や棚割作成機能の習得にご使用いただけ ます。今回から、ホームページよりPDFファイルでのご提供を実施していますので、ぜひ、ご活用ください。 また、Ver8.0基本マニュアルに「モデル活用・モデル一括入力」のページが落丁していました。申し訳ありません。 合わせてダウンロード可能となっていますのでご確認ください。

### ホームページ6月末頃改装予定

http://www.iconcept.co.jp/

各システムの機能紹介を中心にさまざまな情報を発信してまいりましたが、流通業界の課題を私共の課題と捉えさらに 充実したホームページにしていきたいと考えております。

社名の由来でもある「サービスには愛を、システムにはコンセプトを」の原点に立ち、皆様のお役に立てる情報を発信、 共有化していきたいと考えております。

#### 定期研修会、講習会について

棚POWER発売開始から6年が経過し、その活用範囲は会社や取組みにより様々で大きく異なるというのが、私どもの実感であり、その取組みを支援させていただくことが喜びでもあります。

これまでにも好評をいただいております定期研修会はもとより、

 $($ 

 $($ 

①具体的な提案に即した機能紹介や全社的な活用までの構築を支援する「講習会」の開催

②実際の企業内や活用拠点の展開を効果的に実施するための「企業内研修会」支援

など、様々な形でユーザーの皆様のお力添えができればと考えております。詳細は追ってご連絡いたしますが、「この ような講習会にして欲しい」等のご要望がありましたら、何なりとお聞かせください!

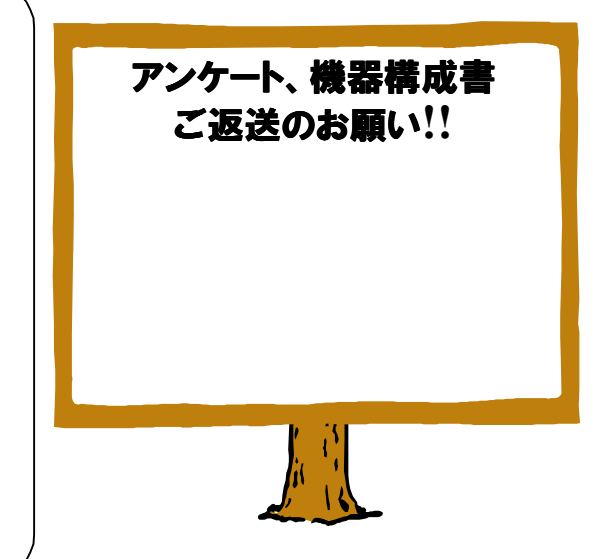